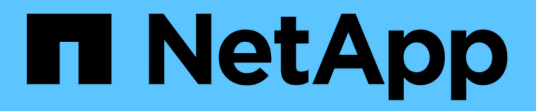

## 從**SnapMirror DR**目的地**Volume**提供資料 ONTAP 9

NetApp April 24, 2024

This PDF was generated from https://docs.netapp.com/zh-tw/ontap/data-protection/make-destinationvolume-writeable-task.html on April 24, 2024. Always check docs.netapp.com for the latest.

## 目錄

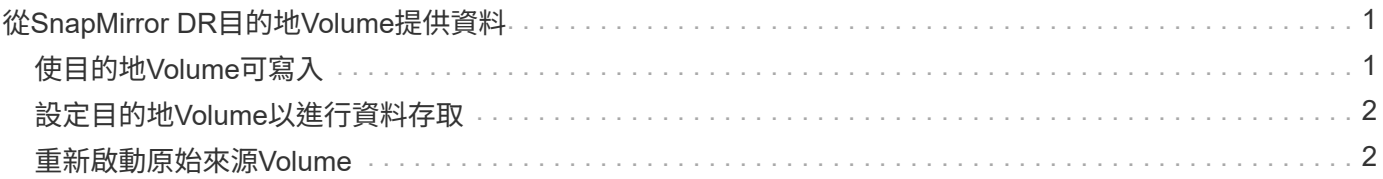

# <span id="page-2-0"></span>從**SnapMirror DR**目的地**Volume**提供資料

## <span id="page-2-1"></span>使目的地**Volume**可寫入

您必須先將目的地Volume設定為可寫入、才能將資料從磁碟區提供給用戶端。您可以使用 snapmirror quiesce 停止排程傳輸至目的地的命令 snapmirror abort 命令以停止 進行中的傳輸、以及 snapmirror break 可讓目的地寫入的命令。

關於這項工作

您必須從目的地SVM或目的地叢集執行此工作。

#### 步驟

1. 停止排程的目的地傳輸:

snapmirror quiesce -source-path *SVM:volume|cluster://SVM/volume*, … -destination-path *SVM:volume|cluster://SVM/volume*, …

如需完整的命令語法、請參閱手冊頁。

下列範例會停止來源磁碟區之間的排程傳輸 volA 開啟 svm1 以及目的地Volume volA\_dst 開啟 svm backup:

cluster dst::> snapmirror quiesce -source-path svm1:volA -destination -path svm backup:volA dst

#### 2. 停止持續傳輸至目的地:

snapmirror abort -source-path *SVM:volume*|*cluster://SVM/volume*, … -destination -path *SVM:volume*|*cluster://SVM/volume*, …

如需完整的命令語法、請參閱手冊頁。

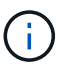

SnapMirror同步關係不需要執行此步驟(ONTAP 從支援的版本號為9.5開始)。

下列範例會停止來源磁碟區之間的持續傳輸 volA 開啟 svm1 以及目的地Volume volA\_dst 開啟 svm\_backup:

cluster dst::> snapmirror abort -source-path svm1:volA -destination-path svm\_backup:volA\_dst

#### 3. 打破SnapMirror DR關係:

```
snapmirror break -source-path SVM:volume|cluster://SVM/volume, … -destination
-path SVM:volume|cluster://SVM/volume, …
```
如需完整的命令語法、請參閱手冊頁。

以下範例打破來源磁碟區之間的關係 volA 開啟 svm1 以及目的地Volume volA dst 開啟 svm backup:

cluster dst::> snapmirror break -source-path svm1:volA -destination-path svm\_backup:volA\_dst

### 其他方法可在**ONTAP** 不一樣的情況下執行

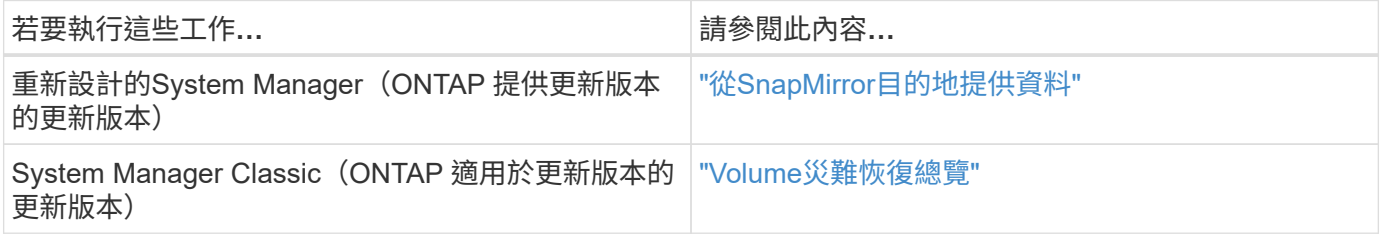

## <span id="page-3-0"></span>設定目的地**Volume**以進行資料存取

將目的地Volume設為可寫入後、您必須設定該磁碟區以進行資料存取。NAS用戶 端、NVMe子系統和SAN主機可從目的地Volume存取資料、直到重新啟動來源Volume為 止。

NAS環境:

1. 將NAS磁碟區掛載至命名空間、其路徑與來源SVM中的來源磁碟區掛載路徑相同。

2. 將適當的ACL套用到目的地磁碟區的SMB共用區。

- 3. 將NFS匯出原則指派給目的地Volume。
- 4. 將配額規則套用至目的地Volume。
- 5. 將用戶端重新導向至目的地Volume。
- 6. 在用戶端上重新掛載 NFS 和 SMB 共用。

SAN 環境:

- 1. 將磁碟區中的LUN對應至適當的啟動器群組。
- 2. 對於iSCSI、請從SAN主機啟動器建立iSCSI工作階段至SAN LIF。
- 3. 在SAN用戶端上、執行儲存設備重新掃描、以偵測連接的LUN。

如需NVMe環境的相關資訊、請參閱 ["SAN](https://docs.netapp.com/zh-tw/ontap/san-admin/index.html)[管理](https://docs.netapp.com/zh-tw/ontap/san-admin/index.html)["](https://docs.netapp.com/zh-tw/ontap/san-admin/index.html)。

### <span id="page-3-1"></span>重新啟動原始來源**Volume**

當您不再需要從目的地提供資料時、可以重新建立來源與目的地磁碟區之間的原始資料保 護關係。

關於這項工作

- 以下程序假設原始來源Volume中的基準線完整無缺。如果基準不完整、您必須先建立並初始化您要從中處理 資料的磁碟區與原始來源磁碟區之間的關係、然後再執行程序。
- XDP SnapMirror關係的背景準備和資料倉儲階段可能需要很長時間。SnapMirror關係報告長時間處於「準 備」狀態、並不罕見。

#### 步驟

1. 反轉原始資料保護關係:

snapmirror resync -source-path *SVM:volume* -destination-path *SVM:volume*

如需完整的命令語法、請參閱手冊頁。

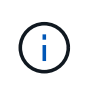

您必須從原始來源SVM或原始來源叢集執行此命令。雖然重新同步不需要基準傳輸、但這可 能很耗時。您可能想要在非尖峰時間執行重新同步。如果來源和目的地上不存在通 用Snapshot複本、則命令會失敗。使用 snapmirror initialize 以重新初始化關係。

以下範例反轉原始來源 Volume 之間的關係、 volA 開啟 svm1`以及您要提供資料的磁碟區、 `volA\_dst 開啟 svm backup:

cluster src::> snapmirror resync -source-path svm backup:volA dst -destination-path svm1:volA

2. 當您準備重新建立對原始來源的資料存取時、請停止對原始目的地Volume的存取。其中一種方法是停止原始 目的地SVM:

vserver stop -vserver *SVM*

如需完整的命令語法、請參閱手冊頁。

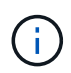

您必須從原始目的地SVM或原始目的地叢集執行此命令。此命令會停止使用者對整個原始目 的地SVM的存取。您可能想要使用其他方法停止存取原始目的地Volume。

下列範例會停止原始目的地SVM:

cluster dst::> vserver stop svm backup

3. 更新反轉的關係:

snapmirror update -source-path *SVM:volume* -destination-path *SVM:volume*

如需完整的命令語法、請參閱手冊頁。

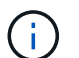

您必須從原始來源SVM或原始來源叢集執行此命令。

以下範例更新了您要從中提供資料的磁碟區之間的關係、 volA\_dst 開啟 svm\_backup`和原始來

cluster src::> snapmirror update -source-path svm backup:volA dst -destination-path svm1:volA

4. 從原始來源SVM或原始來源叢集、停止針對反向關係進行排程傳輸:

snapmirror quiesce -source-path *SVM:volume* -destination-path *SVM:volume*

如需完整的命令語法、請參閱手冊頁。

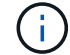

您必須從原始來源SVM或原始來源叢集執行此命令。

下列範例會停止在原始目的地Volume之間的排程傳輸、 volA dst 開啟 svm backup`和原始來源 Volume、 `volA 開啟 svm1:

cluster src::> snapmirror quiesce -source-path svm backup:volA dst -destination-path svm1:volA

5. 當完成最後的更新、且關係指出關係狀態為「靜止」時、請從原始來源SVM或原始來源叢集執行下列命令、 以中斷反向關係:

snapmirror break -source-path *SVM:volume* -destination-path *SVM:volume*

如需完整的命令語法、請參閱手冊頁。

Ť.

您必須從原始來源SVM或來源叢集執行此命令。

下列範例打破了原始目的地Volume之間的關係、 volA dst 開啟 svm\_backup`和原始來源Volume、 `volA 開啟 svm1:

cluster scr::> snapmirror break -source-path svm backup:volA dst -destination-path svm1:volA

6. 從原始來源SVM或原始來源叢集刪除反向的資料保護關係:

snapmirror delete -source-path *SVM:volume* -destination-path *SVM:volume*

如需完整的命令語法、請參閱手冊頁。

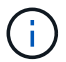

您必須從原始來源SVM或原始來源叢集執行此命令。

以下範例刪除原始來源磁碟區之間的反向關係、 volA 開啟 svm1`以及您要提供資料的磁碟區、 `volA dst 開啟 svm\_backup:

```
cluster_src::> snapmirror delete -source-path svm_backup:volA_dst
-destination-path svm1:volA
```
7. 從原始目的地SVM或原始目的地叢集釋放反向關係。

snapmirror release -source-path *SVM:volume* -destination-path *SVM:volume*

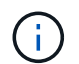

您必須從原始目的地SVM或原始目的地叢集執行此命令。

下列範例會在原始目的地Volume之間釋出相反的關係、 volA\_dst 開啟 svm\_backup`和原始來源 Volume、 `volA 開啟 svm1:

cluster dst::> snapmirror release -source-path svm backup:volA dst -destination-path svm1:volA

8. 從原始目的地重新建立原始資料保護關係:

snapmirror resync -source-path *SVM:volume* -destination-path *SVM:volume*

如需完整的命令語法、請參閱手冊頁。

以下範例重新建立原始來源磁碟區之間的關係、 volA 開啟 svm1`和原始目的地 Volume 、 `volA\_dst 開啟 svm backup:

cluster dst::> snapmirror resync -source-path svm1:volA -destination -path svm backup:volA dst

9. 如有需要、請啟動原始目的地SVM:

vserver start -vserver *SVM*

如需完整的命令語法、請參閱手冊頁。

下列範例會啟動原始目的地SVM:

cluster dst::> vserver start svm backup

完成後

使用 snapmirror show 用於驗證 SnapMirror 關係是否已建立的命令。如需完整的命令語法、請參閱手冊頁。

#### 版權資訊

Copyright © 2024 NetApp, Inc. 版權所有。台灣印製。非經版權所有人事先書面同意,不得將本受版權保護文件 的任何部分以任何形式或任何方法(圖形、電子或機械)重製,包括影印、錄影、錄音或儲存至電子檢索系統 中。

由 NetApp 版權資料衍伸之軟體必須遵守下列授權和免責聲明:

此軟體以 NETAPP「原樣」提供,不含任何明示或暗示的擔保,包括但不限於有關適售性或特定目的適用性之 擔保,特此聲明。於任何情況下,就任何已造成或基於任何理論上責任之直接性、間接性、附隨性、特殊性、懲 罰性或衍生性損害(包括但不限於替代商品或服務之採購;使用、資料或利潤上的損失;或企業營運中斷),無 論是在使用此軟體時以任何方式所產生的契約、嚴格責任或侵權行為(包括疏忽或其他)等方面,NetApp 概不 負責,即使已被告知有前述損害存在之可能性亦然。

NetApp 保留隨時變更本文所述之任何產品的權利,恕不另行通知。NetApp 不承擔因使用本文所述之產品而產 生的責任或義務,除非明確經過 NetApp 書面同意。使用或購買此產品並不會在依據任何專利權、商標權或任何 其他 NetApp 智慧財產權的情況下轉讓授權。

本手冊所述之產品受到一項(含)以上的美國專利、國外專利或申請中專利所保障。

有限權利說明:政府機關的使用、複製或公開揭露須受 DFARS 252.227-7013(2014 年 2 月)和 FAR 52.227-19(2007 年 12 月)中的「技術資料權利 - 非商業項目」條款 (b)(3) 小段所述之限制。

此處所含屬於商業產品和 / 或商業服務(如 FAR 2.101 所定義)的資料均為 NetApp, Inc. 所有。根據本協議提 供的所有 NetApp 技術資料和電腦軟體皆屬於商業性質,並且完全由私人出資開發。 美國政府對於該資料具有 非專屬、非轉讓、非轉授權、全球性、有限且不可撤銷的使用權限,僅限於美國政府為傳輸此資料所訂合約所允 許之範圍,並基於履行該合約之目的方可使用。除非本文另有規定,否則未經 NetApp Inc. 事前書面許可,不得 逕行使用、揭露、重製、修改、履行或展示該資料。美國政府授予國防部之許可權利,僅適用於 DFARS 條款 252.227-7015(b) (2014年2月) 所述權利。

商標資訊

NETAPP、NETAPP 標誌及 <http://www.netapp.com/TM> 所列之標章均為 NetApp, Inc. 的商標。文中所涉及的所 有其他公司或產品名稱,均為其各自所有者的商標,不得侵犯。